**STEP 1:**Identify where your DNS Settings are in. Depending on how you handle email (Microsoft 365, Google Apps, or using their hosting's webmail server), select the appropriate instruction below:

# **WHERE ARE THE DNS SETTINGS?**

The first thing you need to figure out is where the DNS (domain) control is: (1) at the place where the domain is registered (in this example's case, Godaddy) or (2) where the website is hosted (pointed using nameservers).

**This is an example of using nameservers –** meaning the domain control has been sent to the place where the website is hosted. So you would need the login at the hosting to set the DNS--your webmaster can help you with this. It will have this warning saying that the domain isn't controlled there and you can see nameservers are set (pointing to the host servers).

 $\mathbf{x}$ 

### My Domains **DNS Management**

homepropertymanagement.com

The Your domain's estimated value is \$4,745 @. Add Ownership Protection and protect it from accidental or malicious loss

### Records

We can't display your DNS information because your nameservers aren't managed by us.

#### **Nameservers**

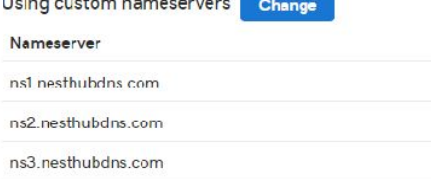

ns4.nesthubdns.com

**Example where DNS control IS at the registrar end** – you will see a list of DNS records set. You can see that the website (the @ record) is pointing to the hosting via an IP address (see screenshot below). This tells you this is where you need to set the TXT and SPF record.

**If the above nameservers example are set –** you would find these same DNS records in the hosting account in the Domain section's DNS settings. It should look just like this below – only it is located at the hosting account. You may / would need cpanel access for the hosting account to get to the DNS settings. There could have multiple domains on the account – so make sure you select the domain you want to set the DNS settings for.

### **Records**

Last updated 6/7/2017 8:55 AM

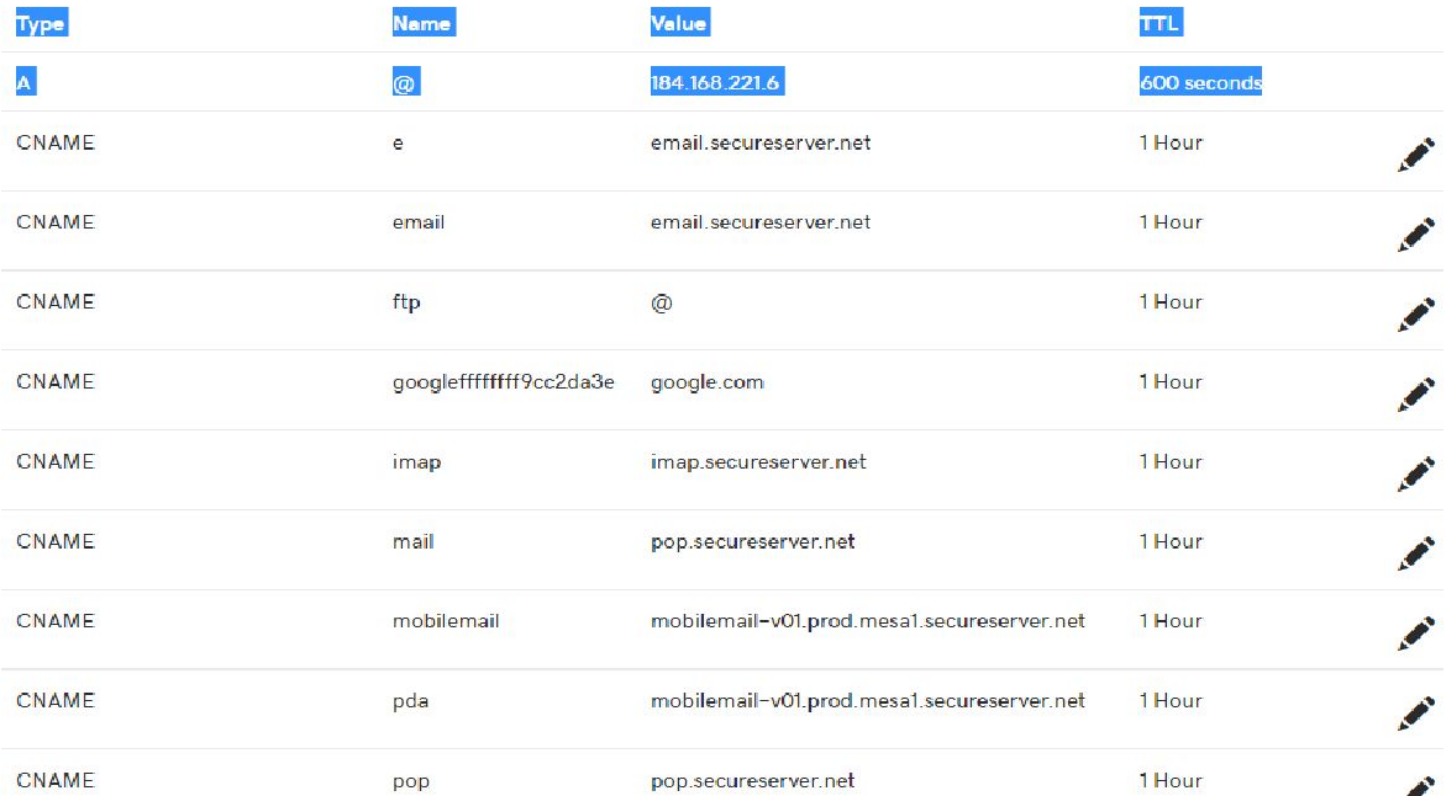

Now that you know where to set the records, this is how to make the changes:

# **STEP 2: TXT record**

First check the TXT records and make sure there isn't already one set for mandrill.\_domainkey.

### **Records**

Last updated 6/7/2017 8:55 AM

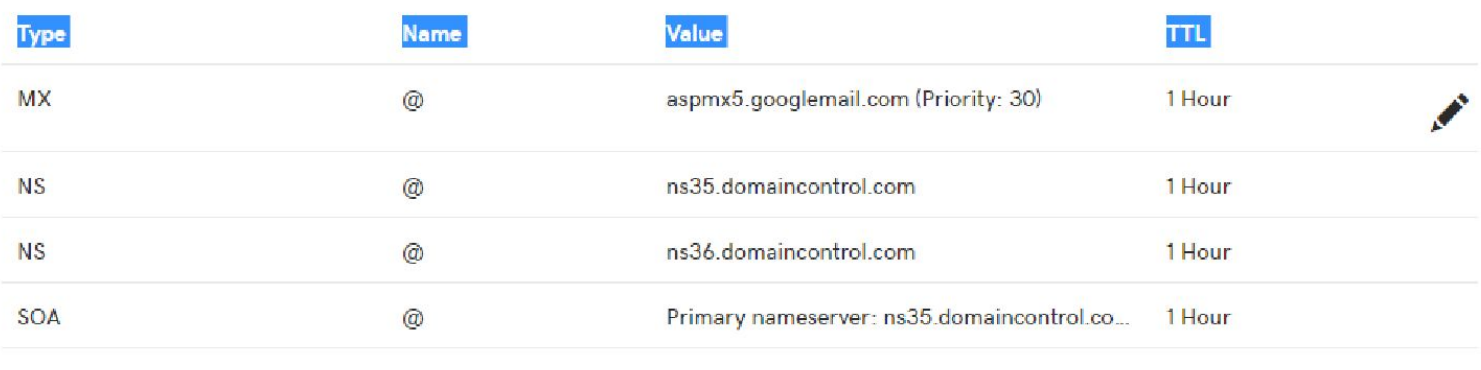

**ADD** 

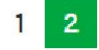

There are no TXT records for it, so click the blue ADD button.

Then, complete the fields:

Select type: *TXT* Host: *mandrill.\_domainkey* TXT Value: *v=DKIM1; k=rsa; p=MIGfMA0GCSqGSIb3DQEBAQUAA4GNADCBiQKBgQCrLHiExVd55zd/IQ/J/mRwSRMAo cV/hMB3jXwaHH36d9NaVynQFYV8NaWi69c1veUtRzGt7yAioXqLj7Z4TeEUoOLgrKsn8Ync kGs9i3B3tVFB+Ch/4mPhXWiNfNdynHWBcPcbJ8kjEQ2U8y78dHZj1YeRXXVvWob2OaKyn O8/lQIDAQAB;* TTL: *1 hour*

SAVE

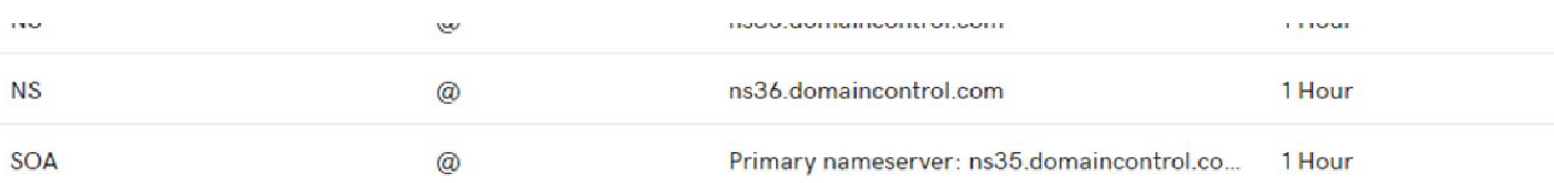

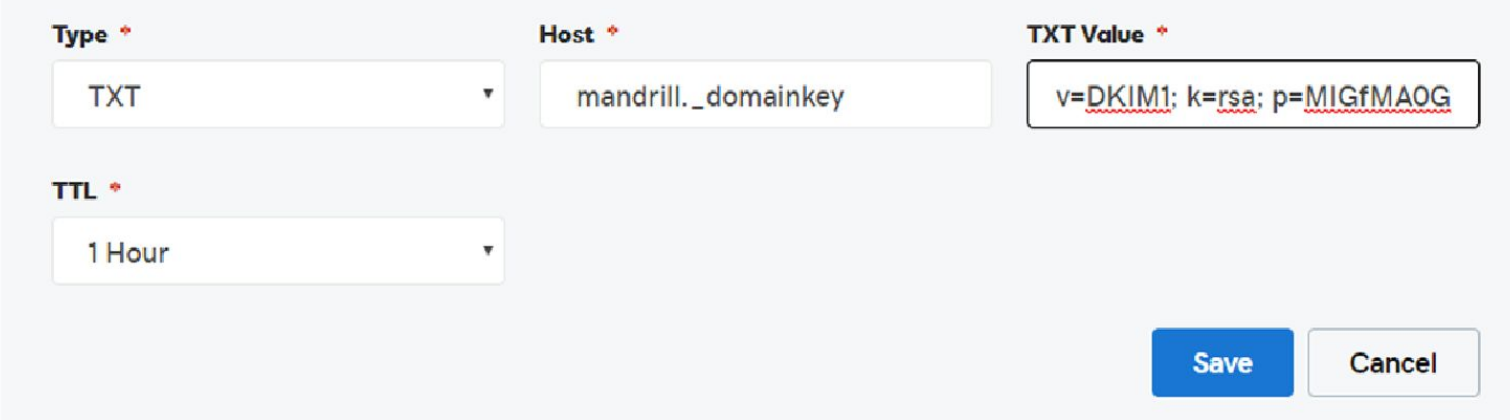

If it gives an error – try the second version of the TXT value: *v=DKIM1\; k=rsa\; p=MIGfMA0GCSqGSIb3DQEBAQUAA4GNADCBiQKBgQCrLHiExVd55zd/IQ/J/mRwSRMAo cV/hMB3jXwaHH36d9NaVynQFYV8NaWi69c1veUtRzGt7yAioXqLj7Z4TeEUoOLgrKsn8Ync kGs9i3B3tVFB+Ch/4mPhXWiNfNdynHWBcPcbJ8kjEQ2U8y78dHZj1YeRXXVvWob2OaKyn O8/lQIDAQAB\;*

## **STEP 3: SPF RECORD**

This part is more complicated; if you are already using an SPF record, you don't want to overwrite it – you have to add a piece to it.

It is also a TXT record – you can see both are set on this domain (see screenshot below). In this example, since a TXT SPF record didn't already exist then, this is what it looks like.

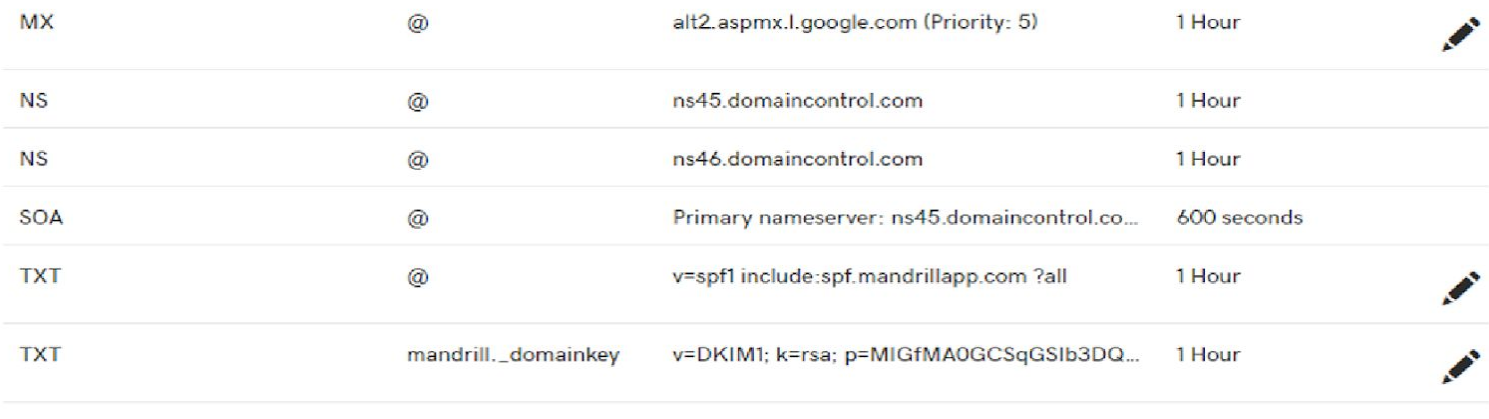

**ADD** 

**IF THERE IS NOT an existing TXT SPF record you need to create it. Hit ADD.**

Select type: *TXT* Host: *@* TXT Value: *v=spf1 include:spf.mandrillapp.com ?all* TTL: *1 hour*

SAVE

**HOWEVER, if there is already a TXT SPF record** you will just need to add to the existing one. We suggest copying and saving somewhere what the original was before changing it. Then, click the edit for that TXT and add in the necessary info as below.

For example, if there is an existing record, it may look like this

v=spf1 include:serverdomain.com include:\_spf.google.com ~all

You will need to add include: spf.mandrillapp.com in the list of "includes" with spaces between them and keep the "~all" at the end, so the final TXT value should look like this:

```
v=spf1 include:serverdomain.com include:_spf.google.com
include:spf.mandrillapp.com ~all
```
Place this "include" as the last one in the thread. There is an order of importance and assume this has lowest priority.

Now, there is a limit on how many include: XXX you can have in that record. For some, it is 5. In that case, you may need to figure out what isn't being used to get rid of one. So just be aware if there is a long list in an existing SPF record that may be a problem.